# Step 1.

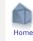

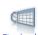

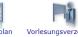

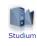

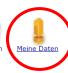

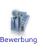

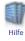

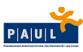

### Nachrichten Persönliche Daten Bescheinigungen

## Nachrichten

Hier können Sie Ihre Nachrichten einsehen.

### Persönliche Daten

Adresse
Bitte denken Sie daran, Ihre Adresse immer auf dem neuesten Stand zu halten. Sie können jederzeit Ihre Adressdaten über diese Seite aktualisieren.

### Weiterleitung

PAUL-Systemnachrichten sind von Ihnen verbindlich in PAUL zur Kenntnis zu nehmen. Als zusätzlichen Service leitet PAUL auf Ihren Wunsch die Systemnachrichten als E-Mail auf Ihren Uni-Account weiter.
Eine Anleitung zur Einrichtung dieser Weiterleitung finden Sie hier.

Die Universität kann aber keinerlei Garantie übernehmen, dass weitergeleitete Systemnachrichten tatsächlich bei Ihrem Uni-Account ankommen. Aus dem Nichterhalt dieser zusätzlichen Serviceleistung erwachsen Ihnen keinerlei Entschuldigungen für Versäumnisse.

Passbild
Der Studierendenausweis wird seit dem Sommersemester 2019 ohne Passbild ausgestellt.

Ticket - Ausweis - Studienbescheinigungen
Sie können hier das aktuelle Druckdatum Ihrer Studienunterlagen (Studierendenausweis, Semesterticket, Studienbescheinigungen) einsehen. Beachten Sie bitte, dass zwischen dem Druck und dem postalischen Erhalt aller Unterlagen drei bis vier Wochen verstreichen können. Semesterticket und Studierendenausweis werden in getrennter Post verschickt.

# Step 2.

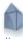

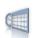

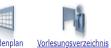

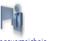

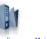

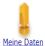

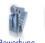

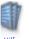

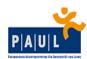

Nachrichten Persönliche Daten Bescheinigungen

## Persönliche Daten

## PaulS Test-IO-2

| Postanschrift       |                                |          |
|---------------------|--------------------------------|----------|
|                     |                                | i Ändern |
| Straße              | Ligusterweg 4                  |          |
| Adresszusatz        | c/o Vernon und Petunia Dursley |          |
| Land                | Vereinigtes Königreich         |          |
| PLZ                 | 12345                          |          |
| Stadt               | Little Whinging                |          |
| Statistik           |                                |          |
| Bundesland          | Ausland                        |          |
| Kreis               |                                |          |
| Kommunikationsdaten |                                |          |
| Telefon             |                                |          |

# Step 3.

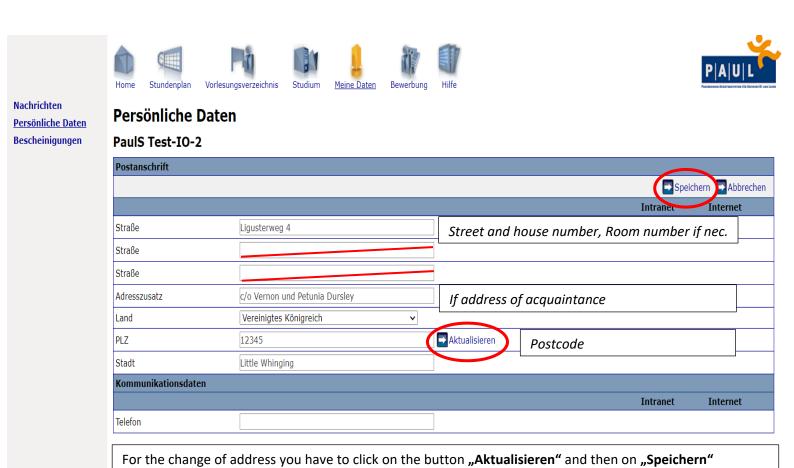

Please update your address if you move and know that you are expecting mail from the University Paderborn (e.g. semester ticket, student IDs etc.)